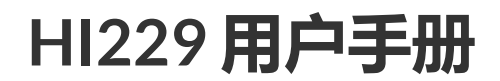

<span id="page-0-0"></span>IMU/VRU/AHRS姿态测量模块, Rev 1.0

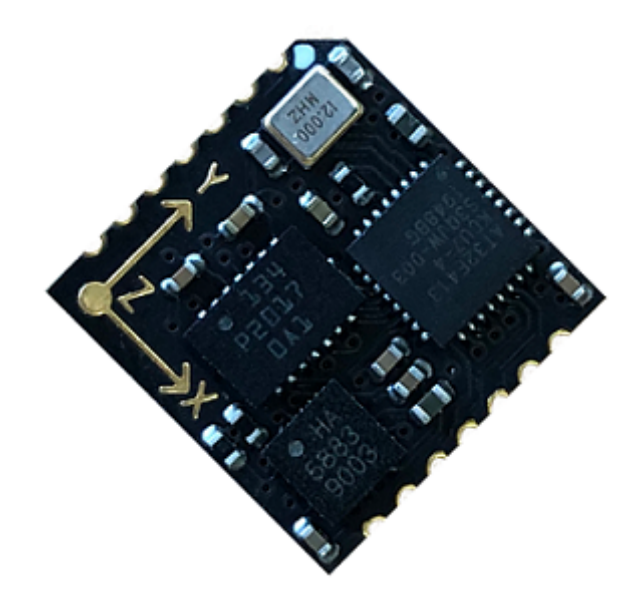

**HI229 [用户手册](#page-0-0)** [简介](#page-2-0) [主要特性](#page-2-1) [板载传感器](#page-2-2) [通讯接口及供电](#page-2-3) [硬件参数](#page-2-4) [坐标系定义](#page-4-0) [性能指标](#page-5-0) [姿态角输出精度](#page-5-1) [陀螺仪](#page-5-2) [加速度计](#page-5-3) [磁传感器参数](#page-6-0) [模块数据接口参数](#page-6-1) [传感器校准](#page-6-2) [地磁校准](#page-6-3) [关于地磁干扰的更多知识](#page-7-0) 6轴和9[轴模式区别](#page-9-0) [安装及焊接](#page-11-0) [应用指南](#page-12-0) [模块与](#page-12-1)PC机连接 模块与MCU[进行连接](#page-12-2) [串口通讯协议](#page-12-3) [数据包](#page-14-0) [数据包总览](#page-14-1) [产品支持数据包列表](#page-15-0) [0x90\(](#page-15-1)用户ID) 0xA0([加速度](#page-15-2)) 0xB0([角速度](#page-15-3)) 0xC0([磁场强度](#page-15-4)) 0xD0([欧拉角](#page-16-0)) 0XD1([四元数](#page-16-1)) [0XF0\(](#page-16-2)气压) 0X91( [IMUSOL\)](#page-16-3) [出厂默认数据包](#page-17-0) [数据帧结构示例](#page-17-1) 数据帧配置为 [0x90,0xA0,0xB0,0xC0,0xD0,0xF0](#page-17-2) 数据包 [数据帧配置为](#page-19-0) 0x91 数据包 AT[指令](#page-21-0) [AT+ID](#page-22-0) [AT+INFO](#page-22-1) [AT+ODR](#page-22-2) [AT+BAUD](#page-22-3) [AT+EOUT](#page-23-0) [AT+RST](#page-23-1) [AT+MODE](#page-23-2) [AT+SETPTL](#page-23-3) [AT+TRG](#page-23-4) 附录A - [评估板](#page-23-5) [评估板简介](#page-24-0) [尺寸](#page-24-1) [从评估板上取下产品](#page-24-2) 附录C - [固件升级与恢复出厂设置](#page-25-0) 附录[D-FAQ](#page-25-1)

## <span id="page-2-0"></span>**简介**

HI229是超核电子推出的一款低成本、高性能、小体积、低延时的航姿参 考单元(AHRS),本产品集成了三轴加速度计、三轴陀螺仪、三轴磁场传 感器和一款微控制器。可输出经过传感器融合算法计算得到的基于当地地 理坐标的三维方位数据,包含航向角,俯仰角和横滚角。同时也可以输出 校准过的原始的传感器数据。本产品具有一定的室内地磁抗干扰性能,在 一定强度的地磁场干扰环境下仍可正常工作。

典型应用:

- VR\动作捕捉
- 高动态环境下姿态测量\运动性能评估
- <span id="page-2-1"></span>无人机控制

## **主要特性**

### **板载传感器**

- <span id="page-2-2"></span>三轴陀螺仪, 最大量程: ±2000°/s
- 三轴加速度计, 最大量程:±8G
- <span id="page-2-3"></span>三轴磁场传感器,最大量程: 800mG (毫高斯)

### **通讯接口及供电**

- 串口(兼容TTL 可直接与5V 或3.3V 串口设备连接)
- 供电电压:3.3 (+/- 100 mV)
- <span id="page-2-4"></span>最大峰值功耗:32mA

## **硬件参数**

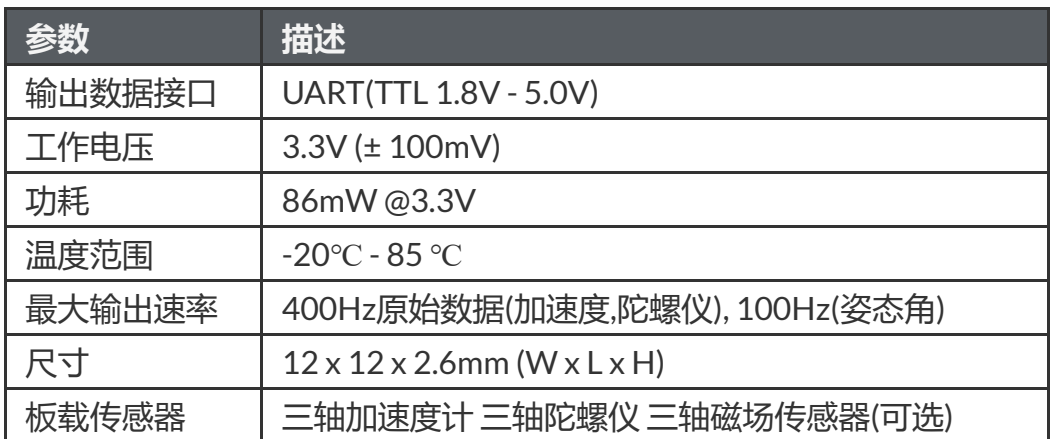

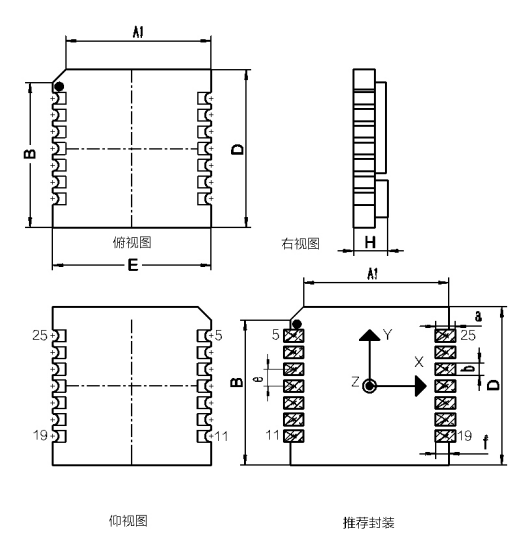

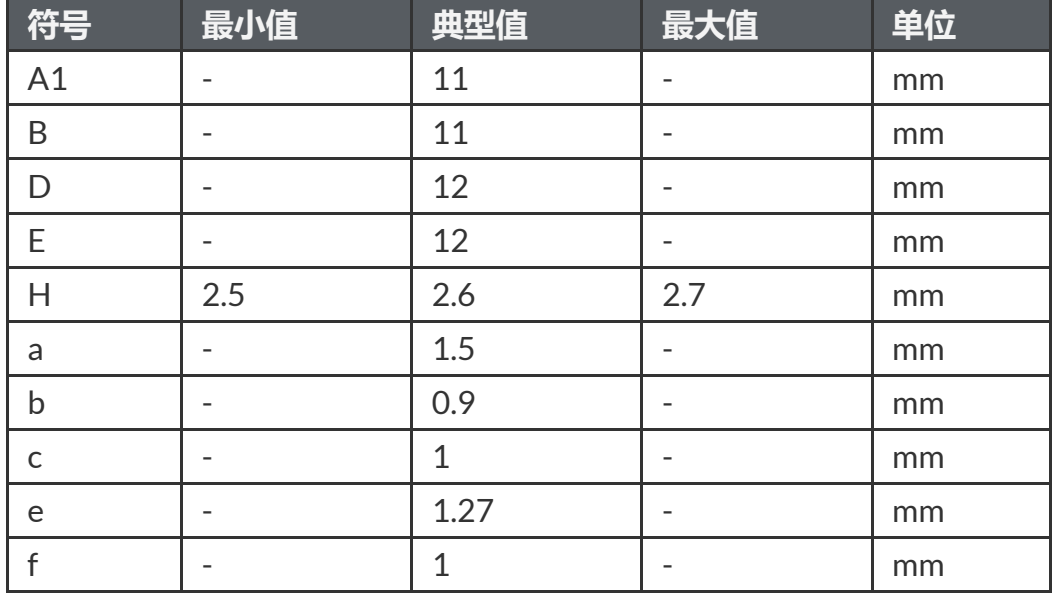

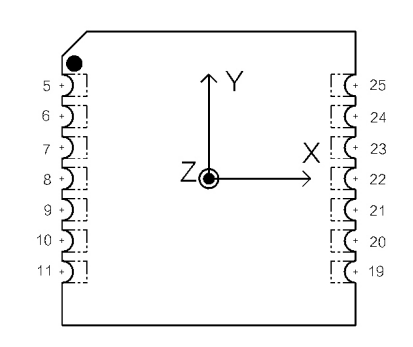

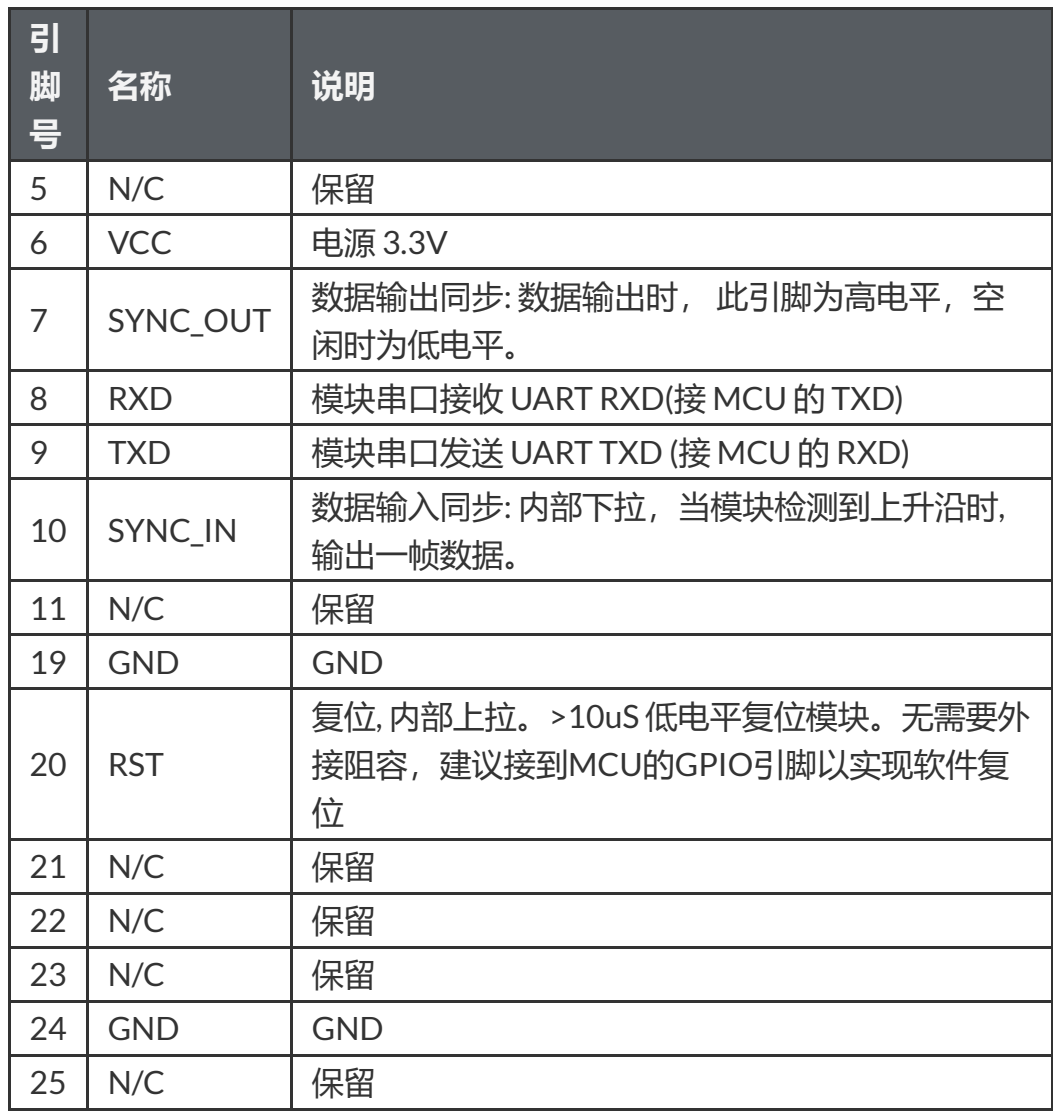

## <span id="page-4-0"></span>**坐标系定义**

载体系使用 前-左-上(FLU)右手坐标系, 地理坐标系使用 北-西-天(NWU)坐 标系。其中欧拉角旋转顺序为 ZYX(先转Z轴, 再转Y轴, 最后转X轴)旋转顺 序。具体定义如下:

- 绕 Z 轴方向旋转: 航向角(也称Yaw 或  $\psi$ (读作:psi)) 范围: -180° 180°
- 绕 Y 轴方向旋转: 俯仰角(也称Pitch 或  $\theta$ (读作:theta))范围: -90°-90°
- 绕 X 轴方向旋转:横滚角(也称Roll 或  $\phi$  (读作:phi))范围: -180°-180°

如果将模块视为飞行器的话。X 轴应视为机头方向。当传感器系与惯性系 重合时, 欧拉角的理想输出为:Pitch =  $0^\circ$ , Roll =  $0^\circ$ , Yaw =  $0^\circ$ 

<span id="page-5-1"></span><span id="page-5-0"></span>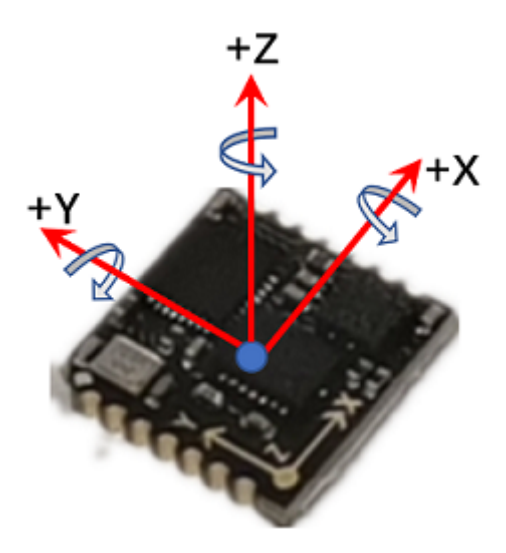

# **性能指标**

## **姿态角输出精度**

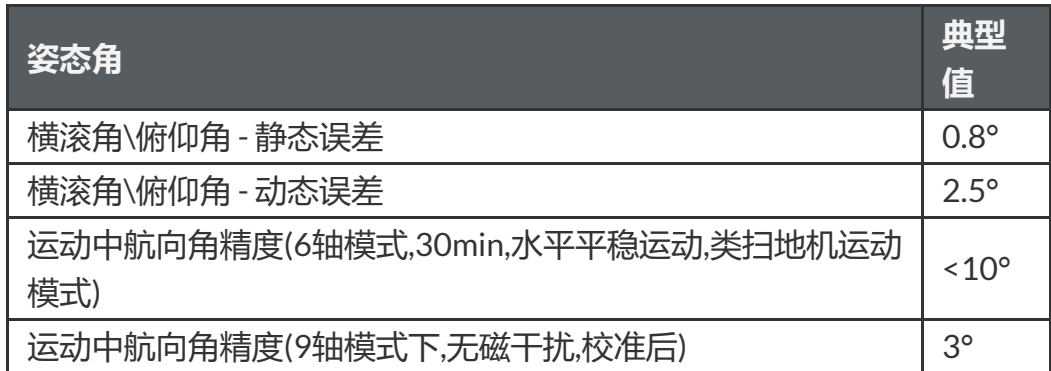

## **陀螺仪**

<span id="page-5-2"></span>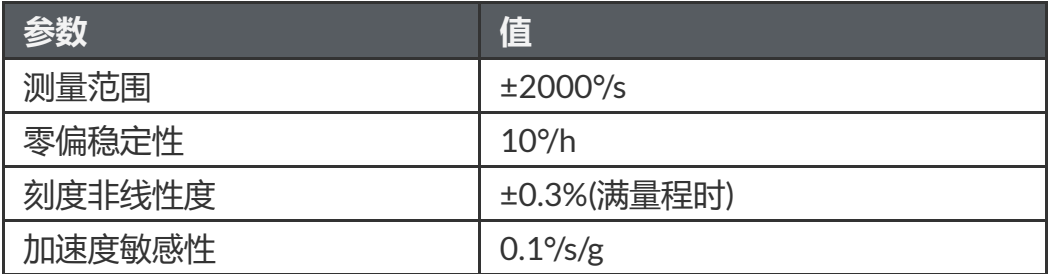

## **加速度计**

<span id="page-5-3"></span>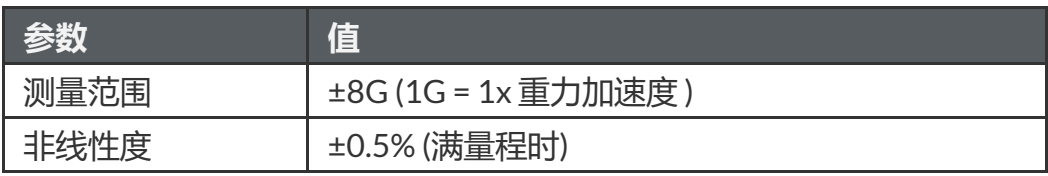

### <span id="page-6-0"></span>**磁传感器参数**

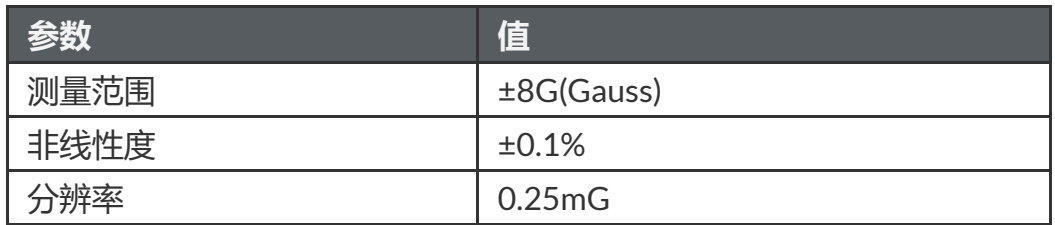

### **模块数据接口参数**

<span id="page-6-1"></span>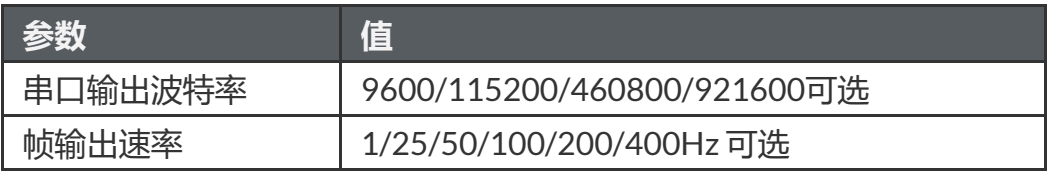

## **传感器校准**

- <span id="page-6-2"></span>1. 加速度计和陀螺仪在出厂前经过比例因子误差和非正交误差校准, 校准 参数保存在模块内部。
- 2. 陀螺仪的输出每次上电后会有一个随机的不为0的零偏(bias), 称之为零 偏重复性。这个随机bias不能在出厂前被校准。系统在启动后1S内认为 处于静止状态并采集1S的陀螺仪角速度作为初始bias。这个过程称之为 陀螺仪上电自校准。自校准在上电后静止模块3s 左右可获得最好的校准 效果。**如上电1s内模块处于运动状态(包括缓慢转动,振动等)则航向角 飘移现象会显著增大**。 建议使用时每次上电后静止至少1s(任意角度静 止即可,无需水平静止)。
- 3. 磁传感器(部分型号支持)出厂前经过椭球校准,但磁传感器很容易受到 外界环境磁场干扰,一般都需要客户重新校准,出厂校准参数意义不 大。详见地磁校准章节。

### <span id="page-6-3"></span>**地磁校准**

模块内部自带主动地磁校准系统,该系统不需要用户发送任何指令,该系 统在后台自动采集一段时间内地磁场数据,并做分析比较,剔除异常数 据,一旦数据足够,就会尝试地磁校准。所以,当使用9轴模式时,**不需要 用户任何干预即可完成地磁校准**。但是模块仍然提供接口来让用户检查当 前校准状态。自动校准的前提是需要有足够程度机动(模块姿态的变化)并且 维持一定时间,内部校准系统才能搜集不同姿态下的地磁场信息,从而完 成校准,**静止状态下是无法进行地磁校准的**。

首当首次使用模块并且需要使用9轴模式时,应进行如下校准操作:

1. 检查周围是否磁干净: 室内, 实验室桌子旁, 大型铁/刚框架结构附近。 都属于常见的干扰区域。建议将模块拿到室外空旷处,即使没有条件拿 到室外,尽量将模块远离(>0.5m)实验室桌子/电脑等容易产生干扰的物 体。

- 2. 在尽量小范围内(位置不动, 只是旋转), 缓慢的让模块旋转, 持续约 30s,让模块经历尽量多的姿态。一般情况下即可完成校准。如果始终 没能成功校准模块, 说明周围地磁场干扰比较大。
- 3. 校准的成功与否可用AT指令来查看:发送AT+INFO=HSI 指令,模块会 打印当前地磁校准系统状态:

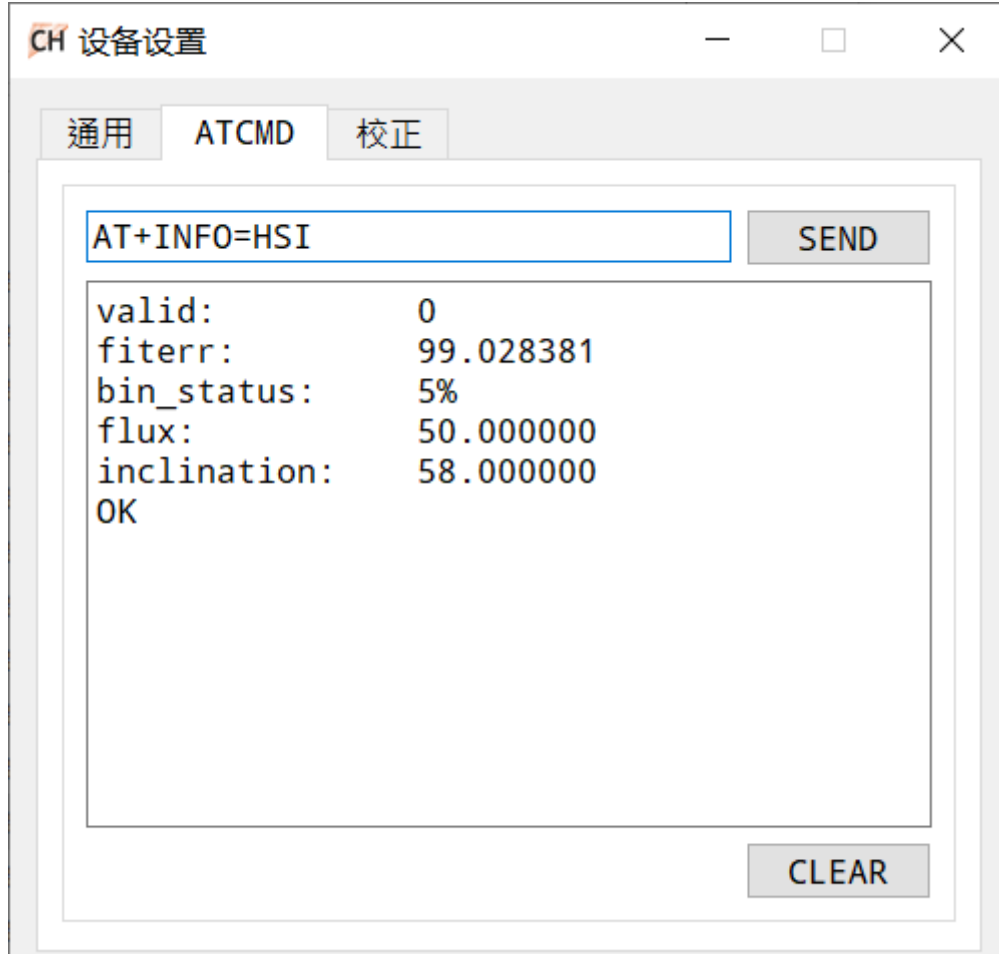

只需关心fiterr一项:0.03以下说明校准结果已经足够好。如果fiterr始终 >0.1,说明地磁干扰很大,需要再次校准以期得到更好的校准结果。拟合 残差会随着时间缓慢增长。

- 4. 虽然地磁参数估计可以在线自动采集数据,自动的动态拟合地磁校准参
	- 数。但是如果周围地磁环境改变(比如需要到另外房间或者室内室外切
	- 换, 或者是模块被安装/焊接到了新的环境中), 还需重复执行1-3.

#### <span id="page-7-0"></span>**关于地磁干扰的更多知识**

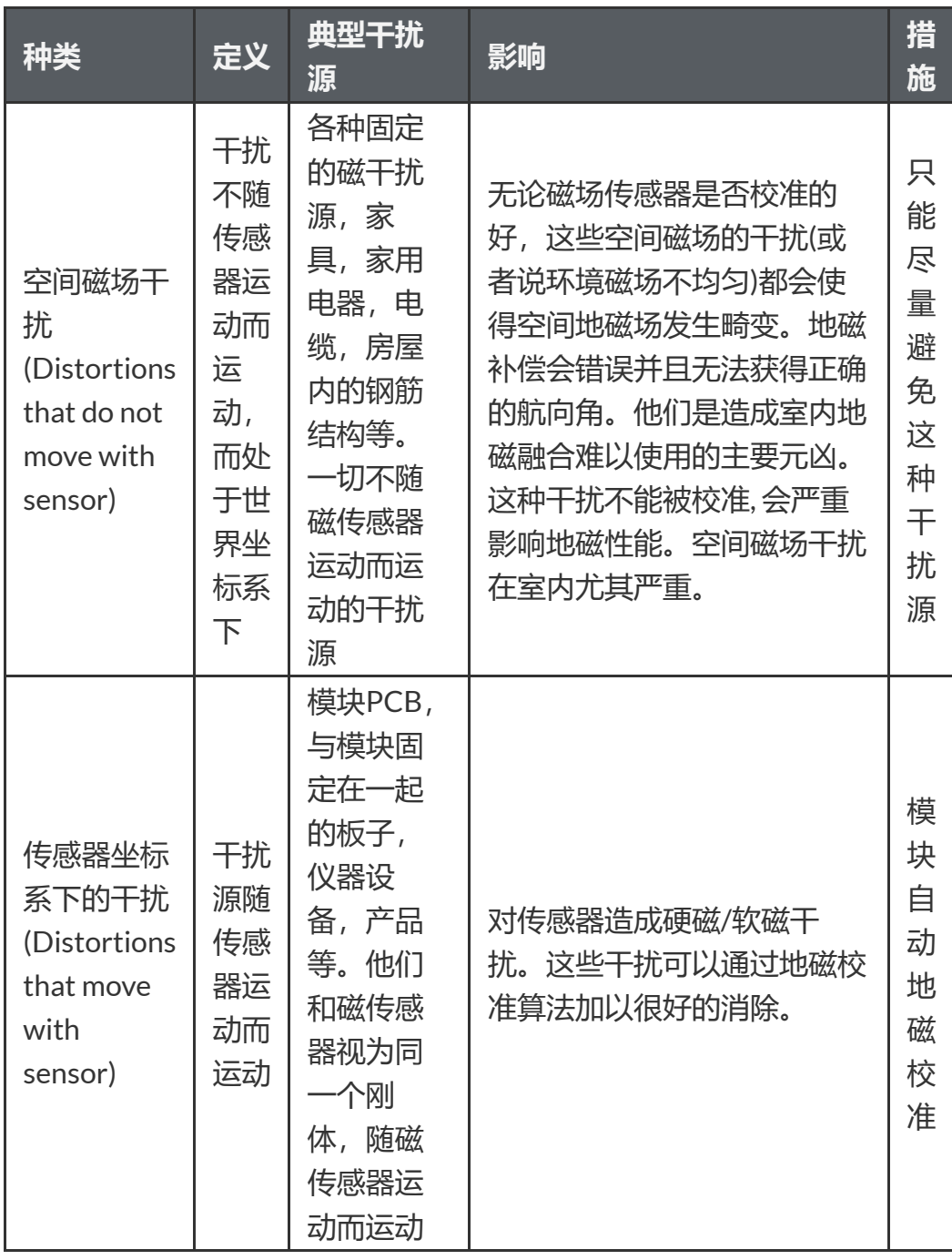

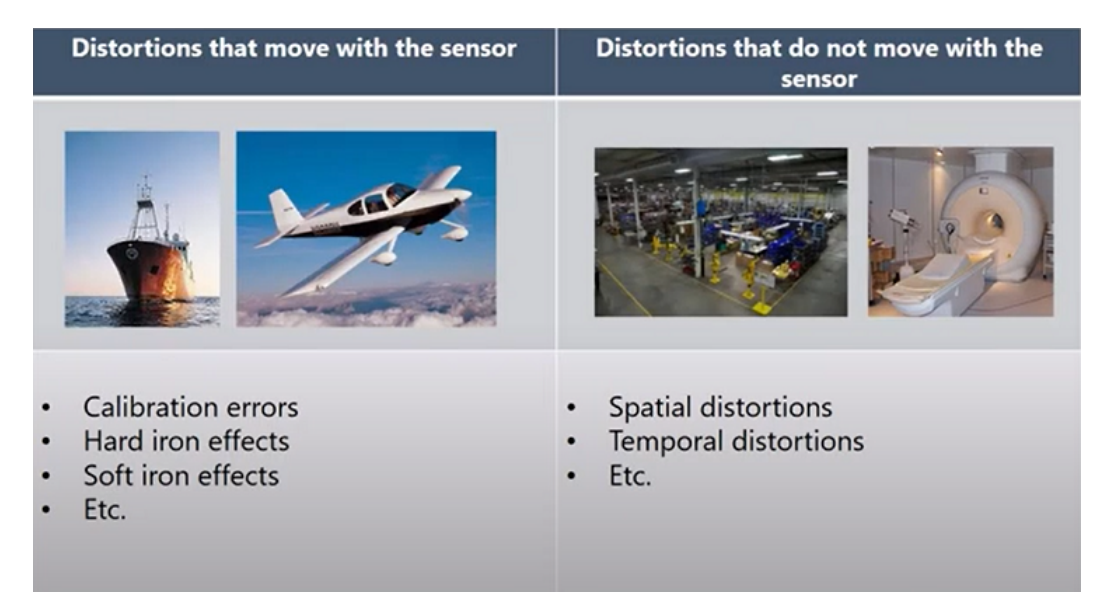

下图是一个典型的室内磁场分布图。可以看到:一般室内环境的空间磁场 畸变是比较严重的(属于空间地磁干扰,无法校准补偿)

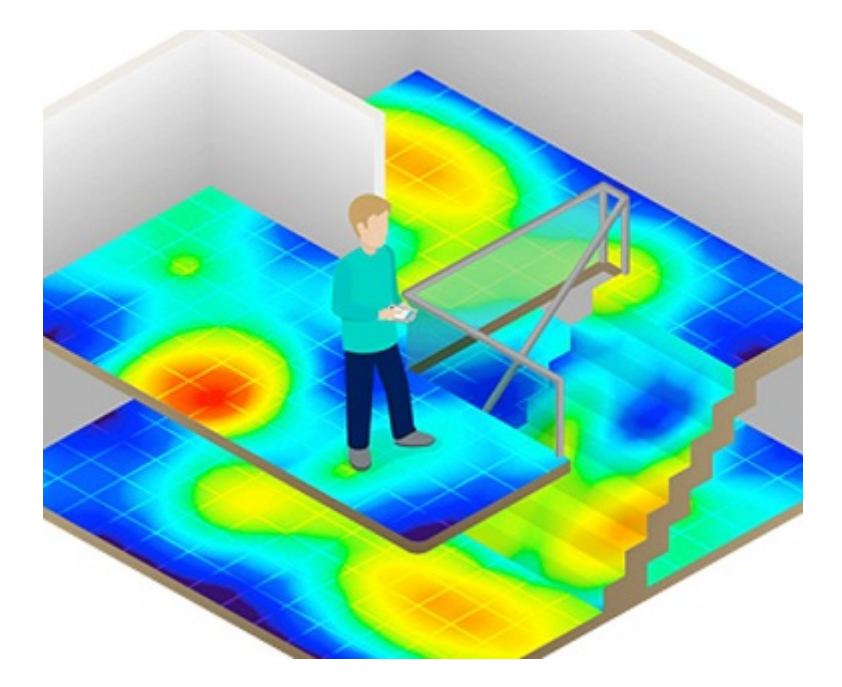

#### **注意**

在室内环境下,空间磁场干扰尤其严重,而且空间磁干扰并不能通过校准 来消除。在室内环境下,尽管模块内置均质磁场检测及屏蔽机制,但9轴模 式航向角的准确度很大程度上取决于室内磁场畸变程度,如果室内磁场环 境很差(如电脑机房旁,电磁实验室,车间 ,地下车库等等),即使校准 后, 9轴的航向角精度可能还不如6轴甚至会出现大角度误差。

#### <span id="page-9-0"></span>**6轴和9轴模式区别**

正因为地磁场非常容易受到空间干扰,所以使用9轴模式时应非常注意。下 表列举了不同的使用场合和工况下的使用建议

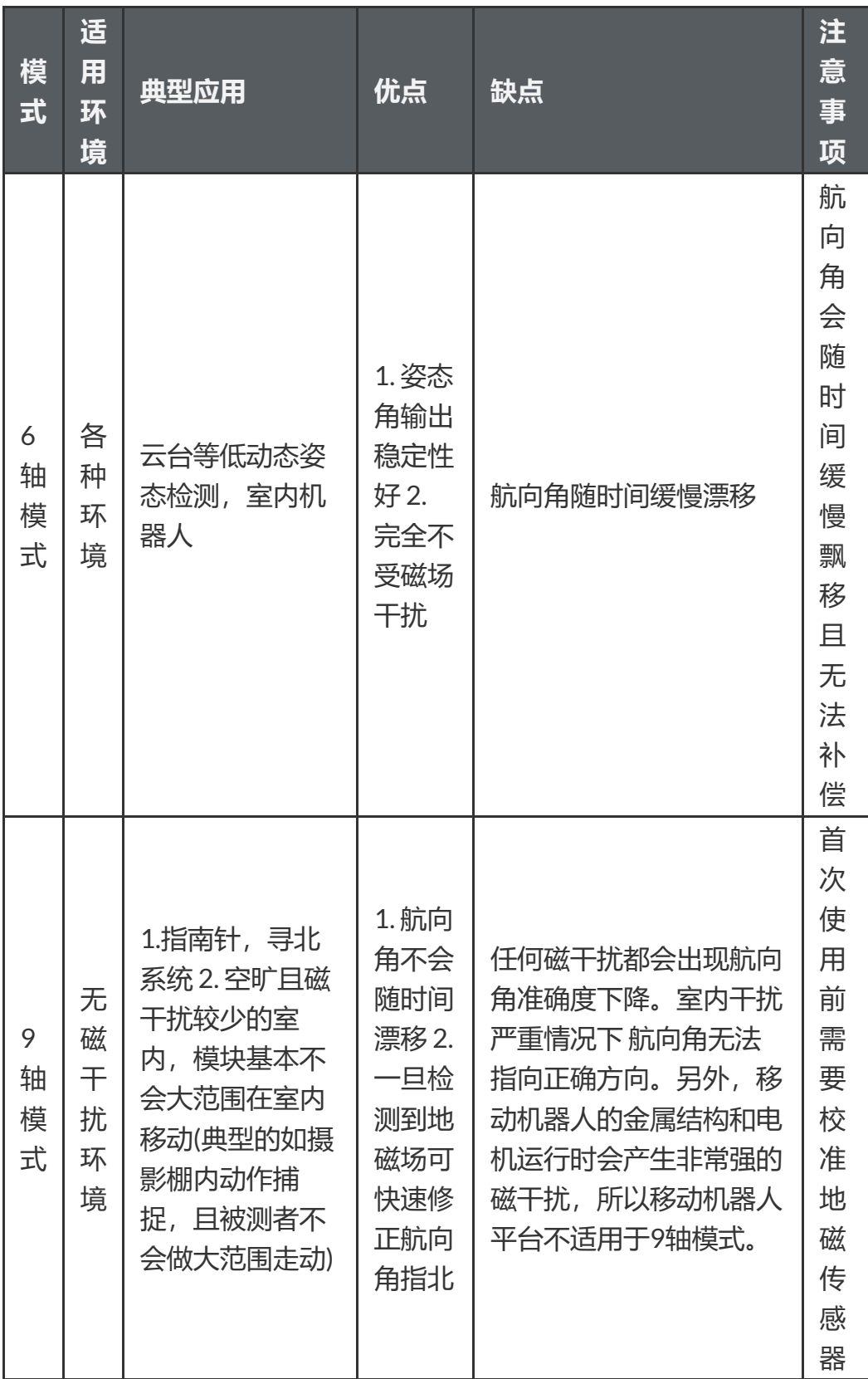

模块的自动地磁校准系统只能处理和模块安装在一起的,固定的磁场干 扰。安装环境如果有磁场干扰,这种干扰必须是固定的,并且这个干扰磁 场与模块 安装之后不会再发生距离变化(例:模块安装在一个铁材料之上, 因为铁会有磁场干扰, 这时就需要把铁与模块一起旋转校准,并且这个铁 在使用当中是不会和罗盘再分开的(发生相对位移),一 旦分开是需要再重 新校准。如果这个铁大小是不固定的,或与罗盘的距离变化也不是固定 的,这种干扰是无法校准,即使校准成功,也会精度非常差,只能避而远 之安装。安全距离控制在 40CM 以上)。

## **安装及焊接**

<span id="page-11-0"></span>1. 安装位置请远离PCB容易形变点, 尽量远离PCB边缘(>30mm), 远离 PCB定位螺丝孔(>10mm)等。

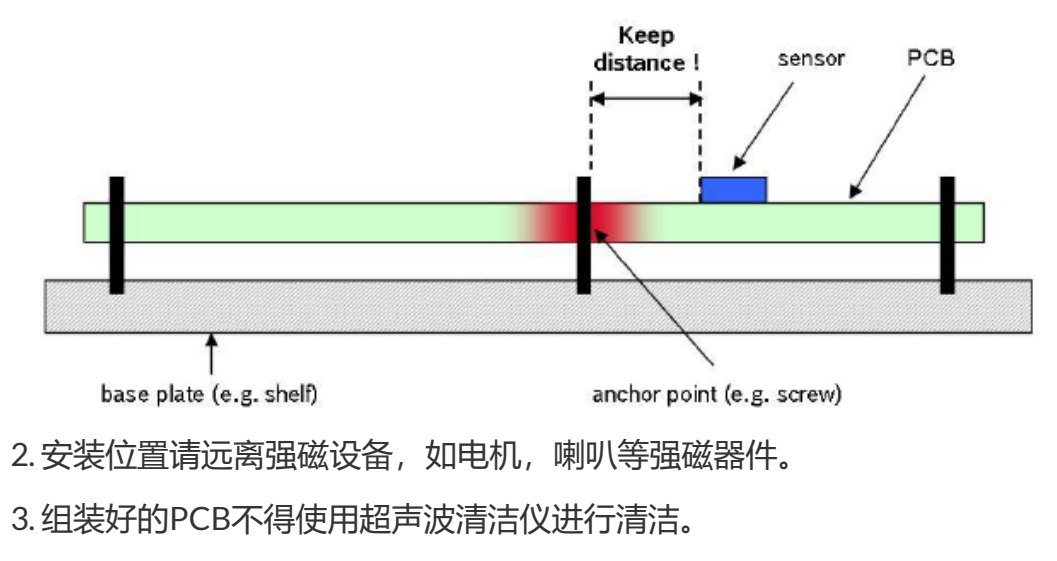

4. 本产品不可使用塑封或喷涂三防漆,喷漆或塑封会造成传感器应力改变 进而影响性能。

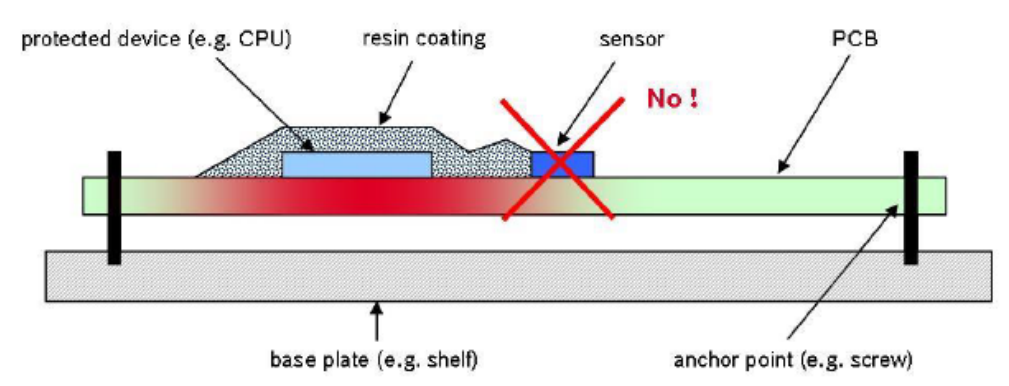

5. 推荐回流焊的炉温曲线图如下:

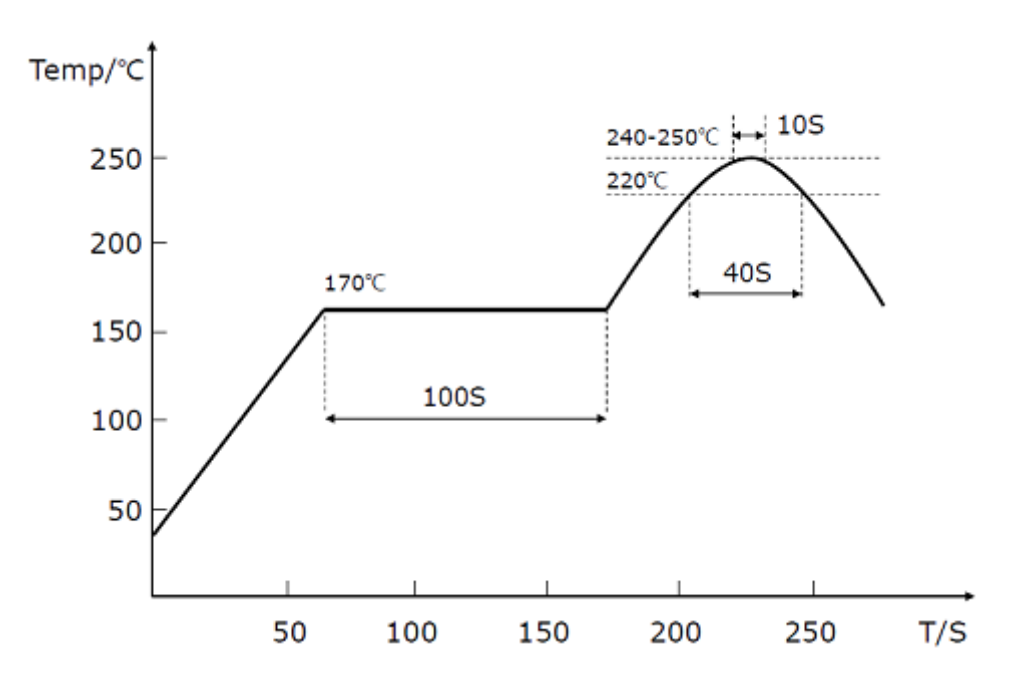

**注意**

回流焊最后阶段需要自然冷却,不能开启炉子强制风冷却,否则严重影响 产品性能。

### <span id="page-12-0"></span>**应用指南**

### <span id="page-12-1"></span>**模块与PC机连接**

建议使用评估板与PC机进行连接,评估板板载USB供电及USB转串口功 能,可以方便的配合PC机上的评估软件进行性能测试。具体请参见附录中 的评估板一节。

### <span id="page-12-2"></span>**模块与MCU进行连接**

模块与MCU通过TTL电平的串口进行连接,建议模块的RST引脚建议接到 MCU的GPIO上。方便MCU强制复位模块。

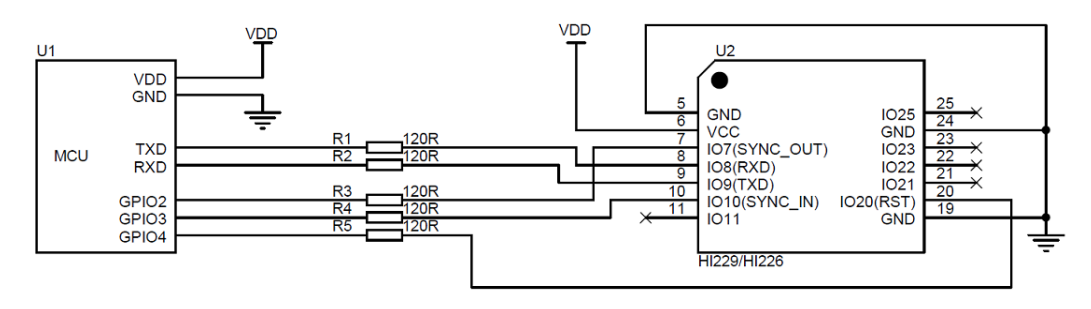

#### **注意**

- 1. 如不使用同步输入(SYNC\_IN) 和同步输出功能(SYNC\_OUT) 可不接 SYNC\_IN 和 SYNC\_OUT。
- 2. 120欧电阻的作用是为了方便调试,并防止MCU和模块电平不匹配,可 以去掉,建议保留。
- 3. VCC的电压范围具体参加手册说明
- 4. 模块内置上电复位电路, RST可以不接, 但是建议接到主机一个GPIO上 来实现软件复位。

## <span id="page-12-3"></span>**串口通讯协议**

模块上电后,默认按出厂帧率(通常为100)输出帧数据,帧格式如下:

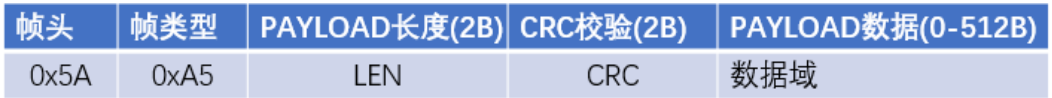

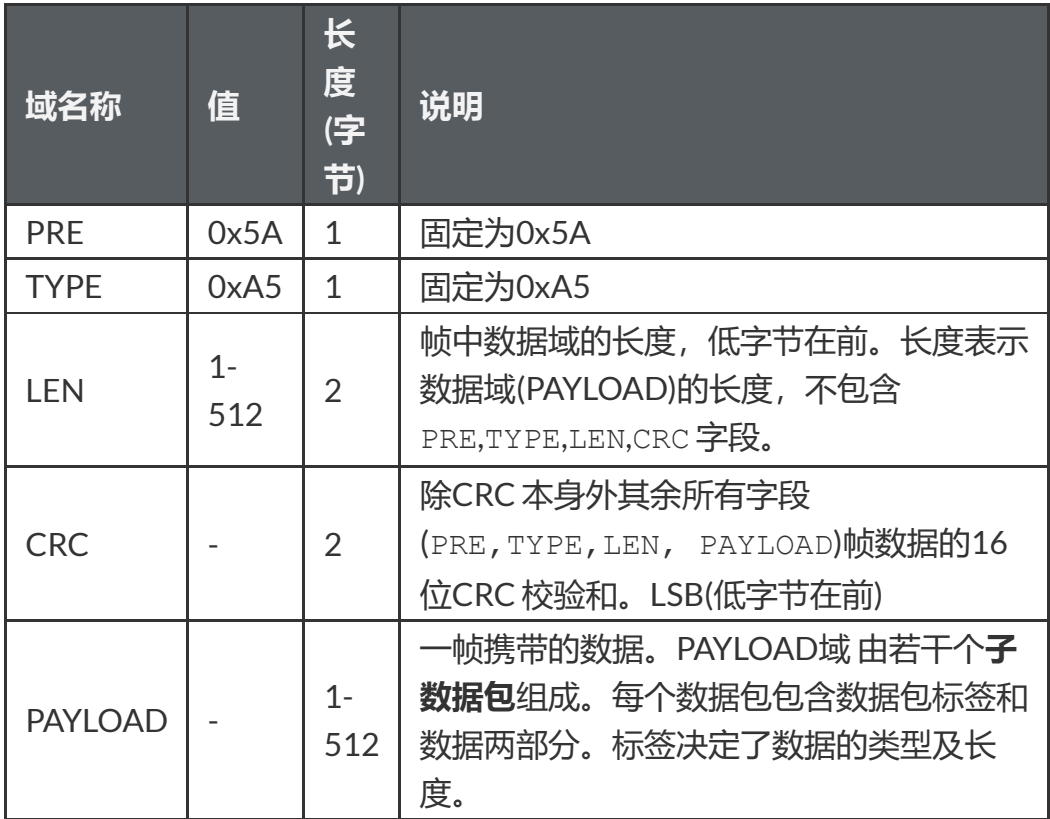

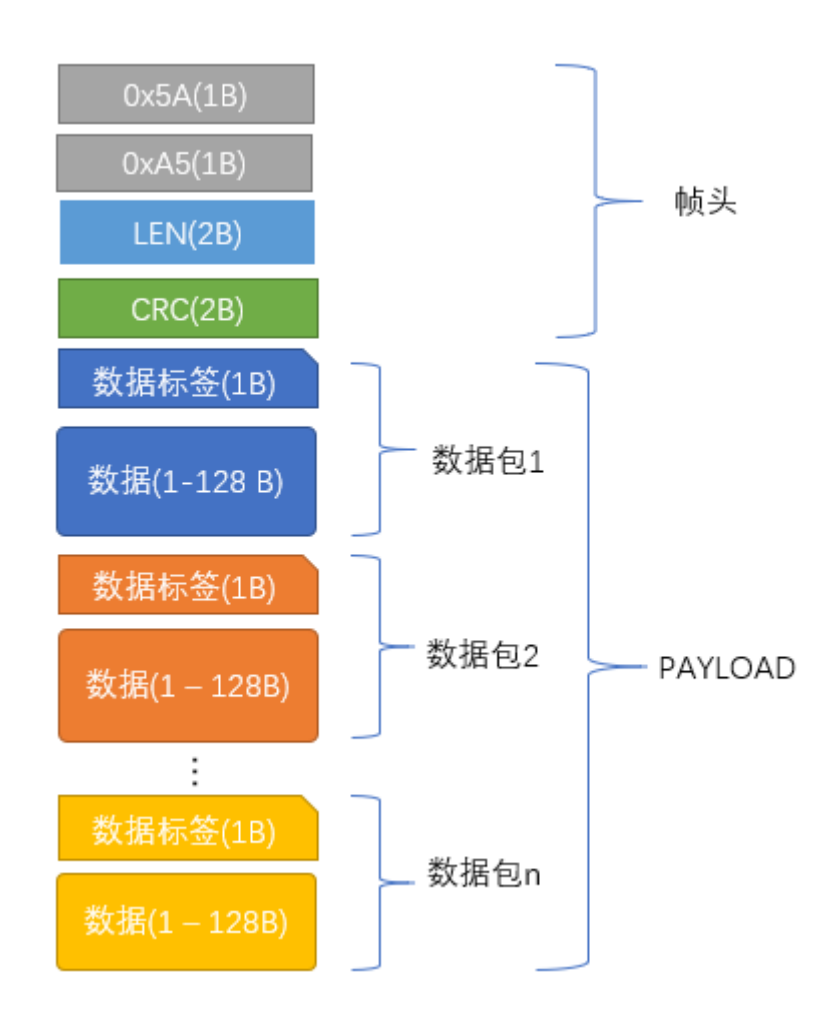

#### CRC实现函数:

```
currectCrc: previous crc value, set 0 if it's first
    section
       src: source stream data
       lengthInBytes: length
   \vert * \rangle6 static void crc16 update(uint16 t *currectCrc, const
    uint8_t *src, uint32_t lengthInBytes)
    \left\{ \right.uint32 t crc = *currectCrc;
       uint32 t j;
       for (j=0; j < lengthInBytes; ++j)
        {
            uint32 t i;
            uint32 t byte = src[j];
            crc \uparrow = byte \lt 8;
            for (i = 0; i < 8; ++i){
                uint32 t temp = \text{crc} \ll 1;
                if (crc & 0x8000)
                 {
                     temp ^{\wedge} = 0x1021;
                 }
                crc = temp;
            }
       }
       *currectCrc = crc;
}
262
 3
 4
 5
 7
 8
9
10
11
12
13
14
15
16
17
18
19
20
21
22
23
24
25
```
## <span id="page-14-0"></span>**数据包**

### <span id="page-14-1"></span>**数据包总览**

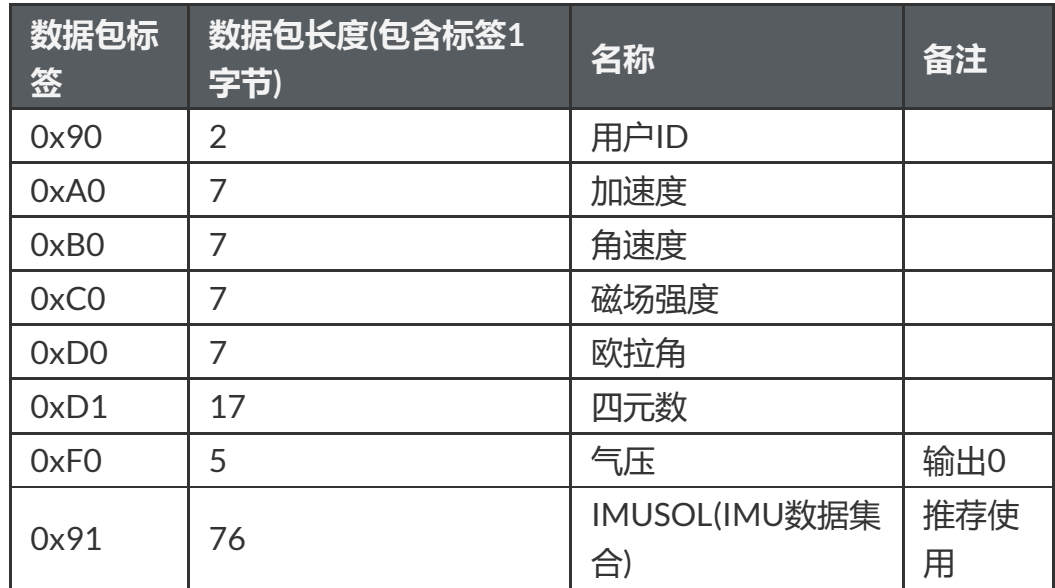

### <span id="page-15-0"></span>**产品支持数据包列表**

### <span id="page-15-1"></span>**0x90(用户ID)**

共2字节,用户设置的ID。

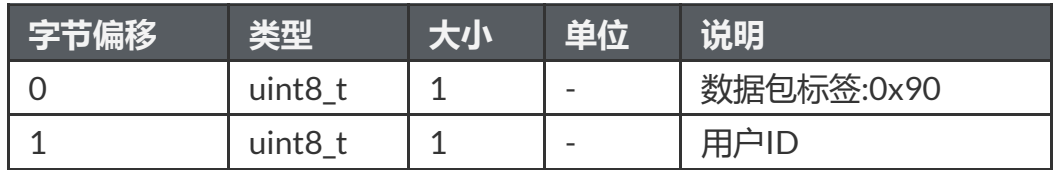

### <span id="page-15-2"></span>**0xA0(加速度)**

共7 个字节, LSB。输出传感器的原始加速度

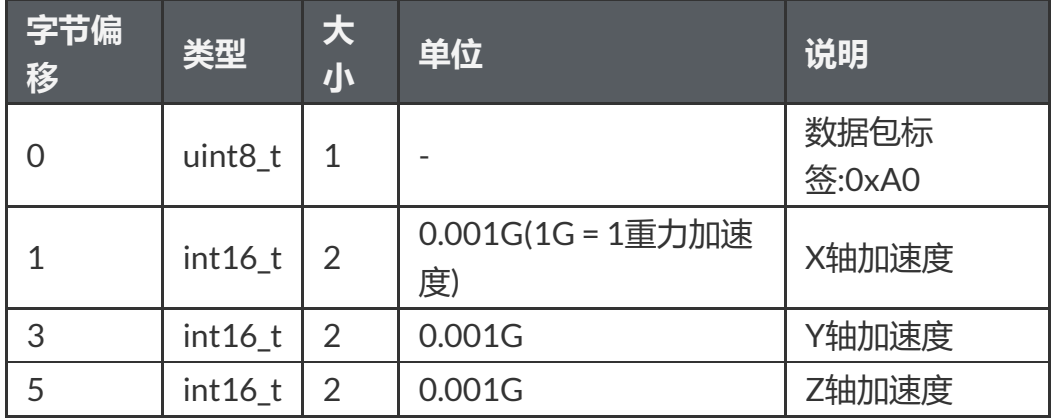

### <span id="page-15-3"></span>**0xB0(角速度)**

共7字节, LSB。输出传感器的原始角速度

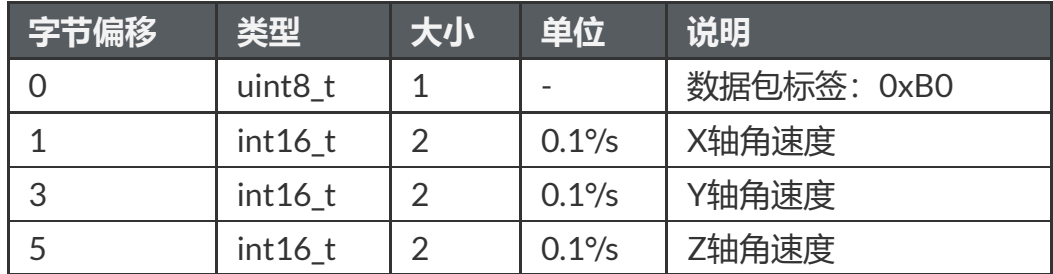

#### <span id="page-15-4"></span>**0xC0(磁场强度)**

共7字节,LSB。输出传感器的原始磁场强度

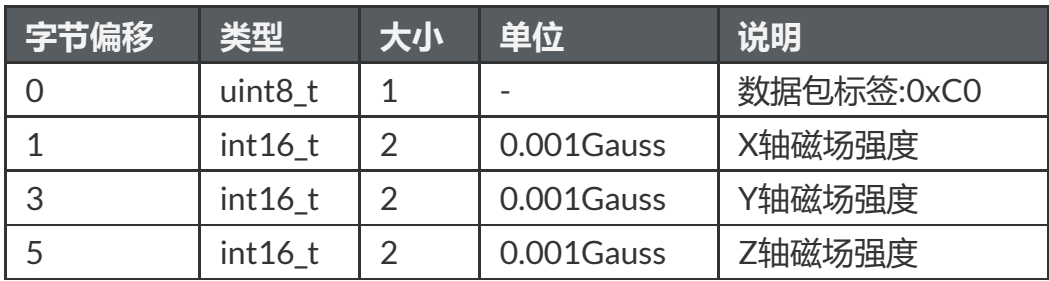

#### <span id="page-16-0"></span>**0xD0(欧拉角)**

共7字节, LSB。格式为int16, 共三个轴, 每个轴占2 个字节, 顺序为 Pitch/Roll/Yaw。接收到Roll, Pitch 为物理值乘以100 后得到的数值, Yaw 为乘以10 得到的数值。

例:当接收到的Yaw = 100 时,表示航向角为10°

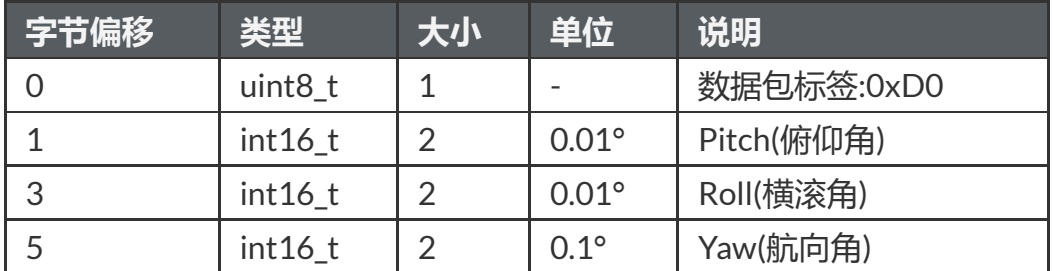

#### <span id="page-16-1"></span>**0XD1(四元数)**

共17字节, 格式为float, 共4个值, 顺序为:W X Y Z.。每个值占4 字节 (float), 整个四元数为4个float, LSB。

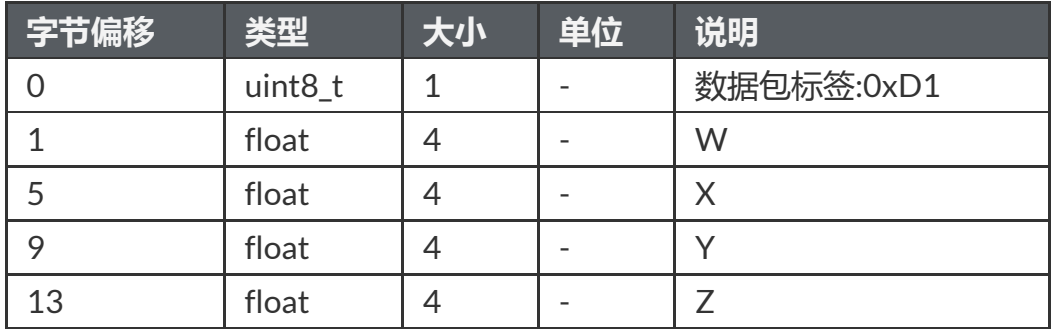

#### **0XF0(气压)**

<span id="page-16-2"></span>共5字节,格式为float。(只针对有气压传感器的产品)

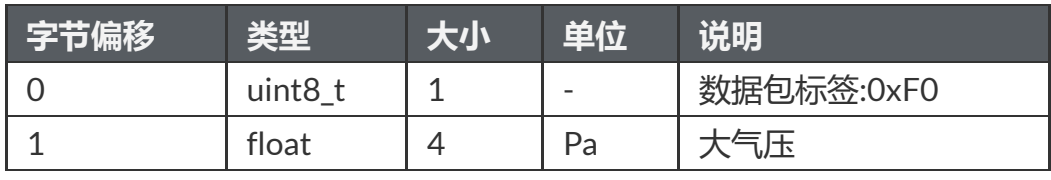

#### <span id="page-16-3"></span>**0X91( IMUSOL)**

共76字节,新加入的数据包,用于替代A0,B0,C0,D0,D1等老的数据包。集 成了IMU的传感器原始输出和姿态解算数据,其中所有数据段均为LSB。

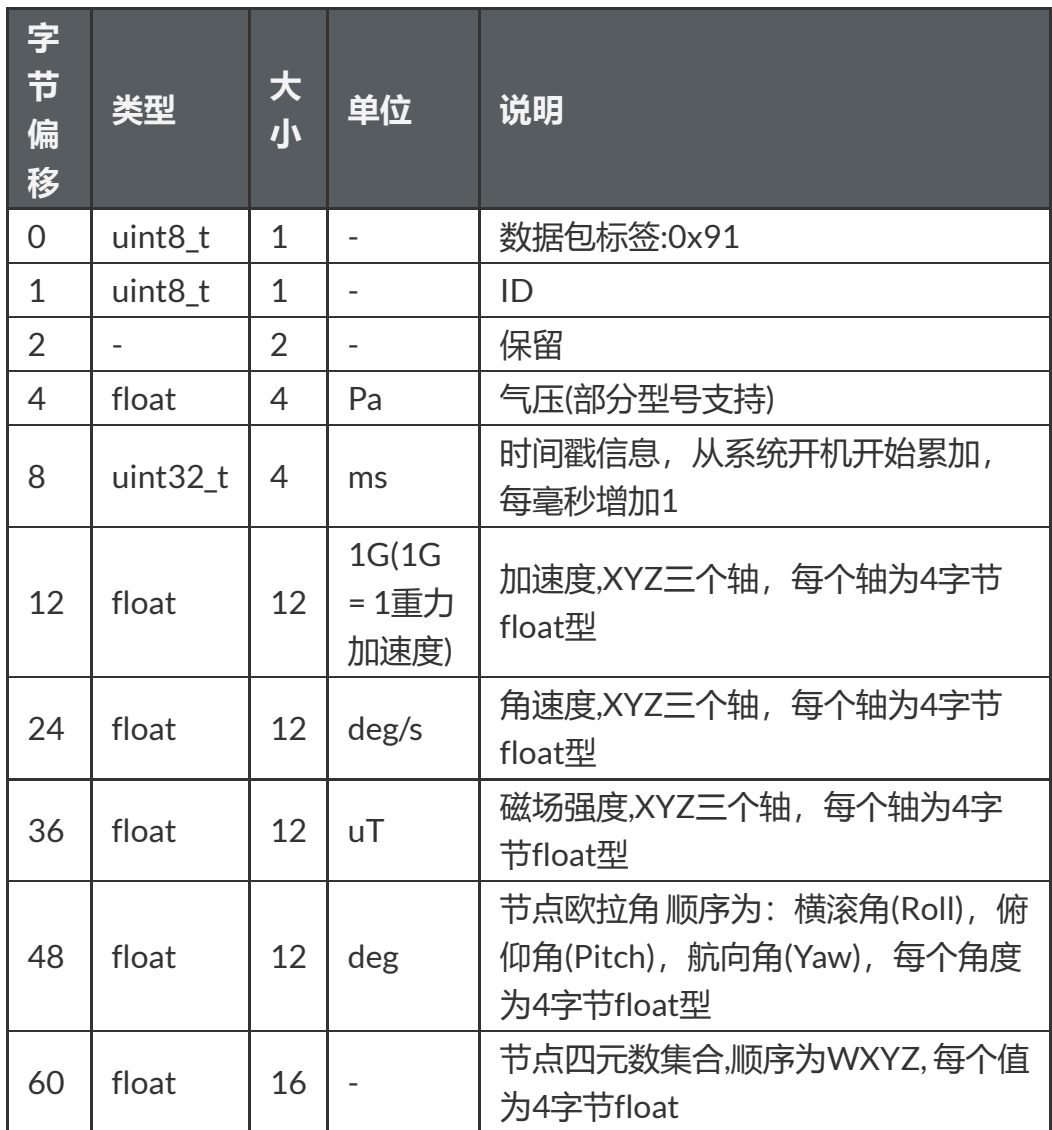

### <span id="page-17-0"></span>**出厂默认数据包**

出厂默认一帧中携带数据包数据定义如下:

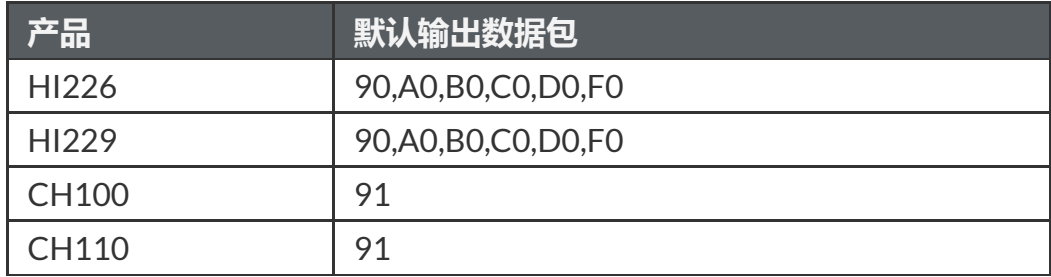

### <span id="page-17-1"></span>**数据帧结构示例**

<span id="page-17-2"></span>**数据帧配置为 0x90,0xA0,0xB0,0xC0,0xD0,0xF0 数据包**

使用串口助手采样一帧数据,共41字节, 前6字节为帧头, 长度和CRC校验 值。剩余35字节为数据域。假设数据接收到C语言数组buf中。如下所示: 5A A5 23 00 FD 61 **90** 00 **A0** 55 02 3D 01 E2 02 **B0** FE FF 17 00 44 00 **C0** 80 FF 60 FF 32 FF **D0** 64 F2 6C 0E BB 01 **F0** 00 00 00 00

第一步:判断帧头,得到数据域长度和帧CRC:

```
帧头:5A A5
帧数据域长度:23 00: (0x00<<8) + 0x23 = 35
帧CRC校验值:FD 61:(0x61<<8) + 0xFD = 0x61FD
```
第二步: 校验CRC

```
uint16 t payload len;
        uint16 t crc;
       \text{crc} = 0;payload len = buf[2] + (buf[3] << 8);\frac{1}{x} calulate 5A A5 and LEN filed crc */
        crc16 update(&crc, buf, 4);
        /* calulate payload crc */
        crc16 update(&crc, buf + 6, payload len);
 1
 2
 3
 4
 5
 67
 8
 9
10
11
```
得到CRC值为0x61FD, 与帧携带的CRC值相同, 帧CRC校验通过。

#### 第三步:接收数据

```
90 00: ID 数据包, 0x90为数据包标签, ID = 0x00.
A0 55 02 3D 01 E2 02:加速度数据包,0xA0为数据包标签,三轴加速
度为:
X轴加速度= (int16_t)((0x02<<8)+ 0x55) = 597(单位为mG)
Y轴加速度 = (int16_t)((0x01<<8)+ 0x3D) = 317
Z轴加速度= (int16_t)((0x02<<8)+ 0xE2) = 738
B0 FE FF 17 00 44 00 :角速度数据包,0xB0为数据包标签,三轴角速
度为:
X轴角速度= (int16_t)((0xFF<<8)+ 0xFE) = -2(单位为0.1°/s)
Y轴角速度 = (int16_t)((0x00<<8)+ 0x17) = 23
Z轴角速度= (int16 t)((0x00<<8)+ 0x44) = 68
C0 80 FF 60 FF 32 FF :磁场数据包,0xC0为数据包标签,三轴磁场
为:
X轴角速度= (int16_t)((0xFF<<8)+ 0x80) = -128 (单位为0.001Gauss)
Y轴角速度 = (int16_t)((0xFF<<8)+ 0x60) = -160
Z轴角速度= (int16_t)((0xFF<<8)+ 0x32) = -206
D0 64 F2 6C 0E BB 01 欧拉角数据包, 0xD0为数据包标签
Pitch= (int16_t)((0xF2<<8)+ 0x64) / 100 = -3484 / 100 = -34.84 °
```

```
Roll= (int16_t)((0x0E<<8)+ 0x6C) / 100 = 3692 / 100 = 36.92^{\circ}Yaw = (int16_t)((0x01 < 8) + 0xBB) / 10 = 443 / 10 = 44.3^\circF0 00 00 00 00气压数据包, OxFO为数据包标签
```
float prs; 1

```
2 \text{ prs} = \text{memory}(\text{sprs}, \text{sbuf}[37], 4);
```
最后得到结果:

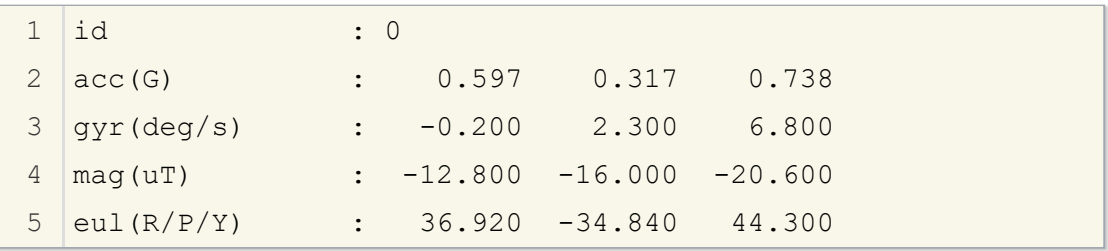

#### <span id="page-19-0"></span>**数据帧配置为 0x91 数据包**

使用串口助手采样一帧数据,共82字节, 前6字节为帧头, 长度和CRC校验 值。剩余76字节为数据域。假设数据接收到C语言数组buf中。如下所示:

5A A5 4C 00 6C 51 **91** 00 A0 3B 01 A8 02 97 BD BB 04 00 9C A0 65 3E A2 26 45 3F 5C E7 30 3F E2 D4 5A C2 E5 9D A0 C1 EB 23 EE C2 78 77 99 41 AB AA D1 C1 AB 2A 0A C2 8D E1 42 42 8F 1D A8 C1 1E 0C 36 C2 E6 E5 5A 3F C1 94 9E 3E B8 C0 9E BE BE DF 8D BE

第一步:判断帧头,得到数据域长度和帧CRC:

帧头:5A A5

帧数据域长度:4C 00: (0x00<<8) + 0x4C = 76

帧CRC校验值:6C 51:(0x51<<8) + 0x6C = 0x516C

第二步: 校验CRC

```
uint16 t payload len;
        uint16 t crc;
        \text{crc} = 0;
        payload len = buf[2] + (buf[3] << 8);/* calulate 5A A5 and LEN filed crc */crc16 update(&crc, buf, 4);
        /* calulate payload crc */
        crc16 update(&crc, buf + 6, payload len);
1
2
 3
 4
 5
 6
 7
 8
 9
10
11
```
得到CRC值为0x516C. 帧CRC校验通过。

第三步:接收数据

从0x91开始为数据包的数据域。在C语言中可以定义结构体来方便的读取 数据:

定义0x91数据包结构体如下:

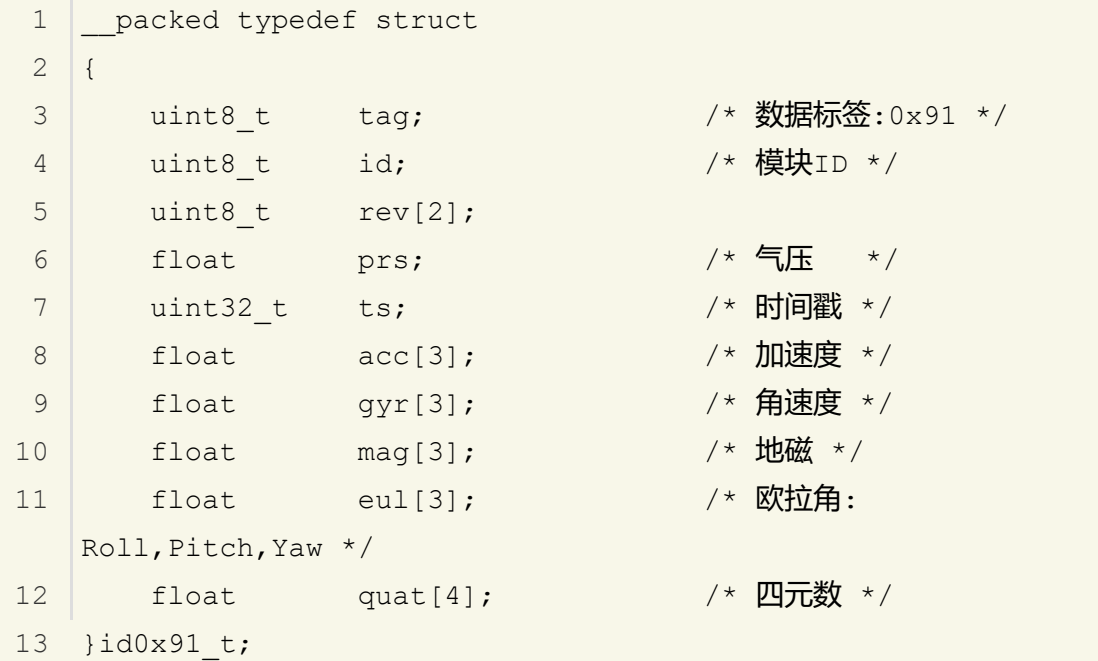

\_\_packed 为编译器关键字(Keil下),表示结构体按字节紧对齐,结构体每 一个元素一一对应0x91数据包的结构定义。接收数据时将接收到的数组直 接memcpy到结构体即可:(注意定义结构体时必须4字节对齐), 其中buf指 向帧头, buf[6]指向帧中数据域 。

```
/* 接收数据并使用0x91数据包结构定义来解释数据 */
     align(4) id0x91 t dat; /* struct must be 4 byte
 aligned */
    memcpy(&dat, &buf[6], sizeof(id0x91 t));
1
2
3
```
最后得到dat数据结果:

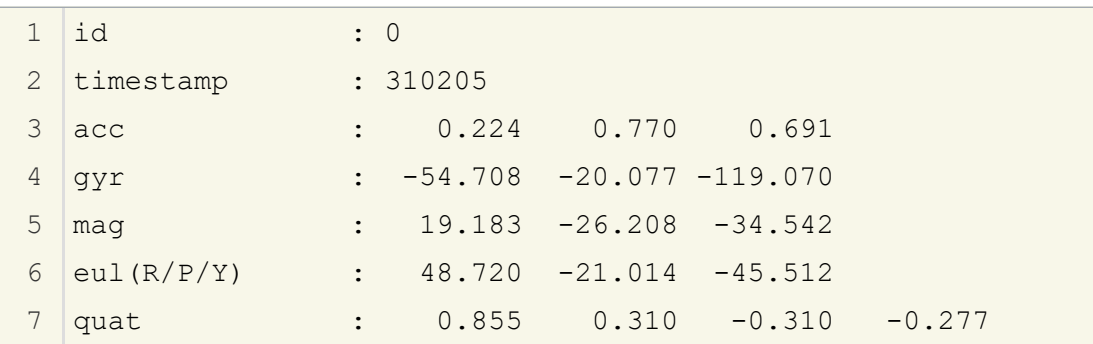

## **AT指令**

当使用串口与模块通讯时, 模块支持AT 指令集配置/查看模块参数。AT 指令 总以ASCII 码AT 开头,后面跟控制字符,最后以回车换行\r\n结束。

使用上位机输入AT指令:

<span id="page-21-0"></span>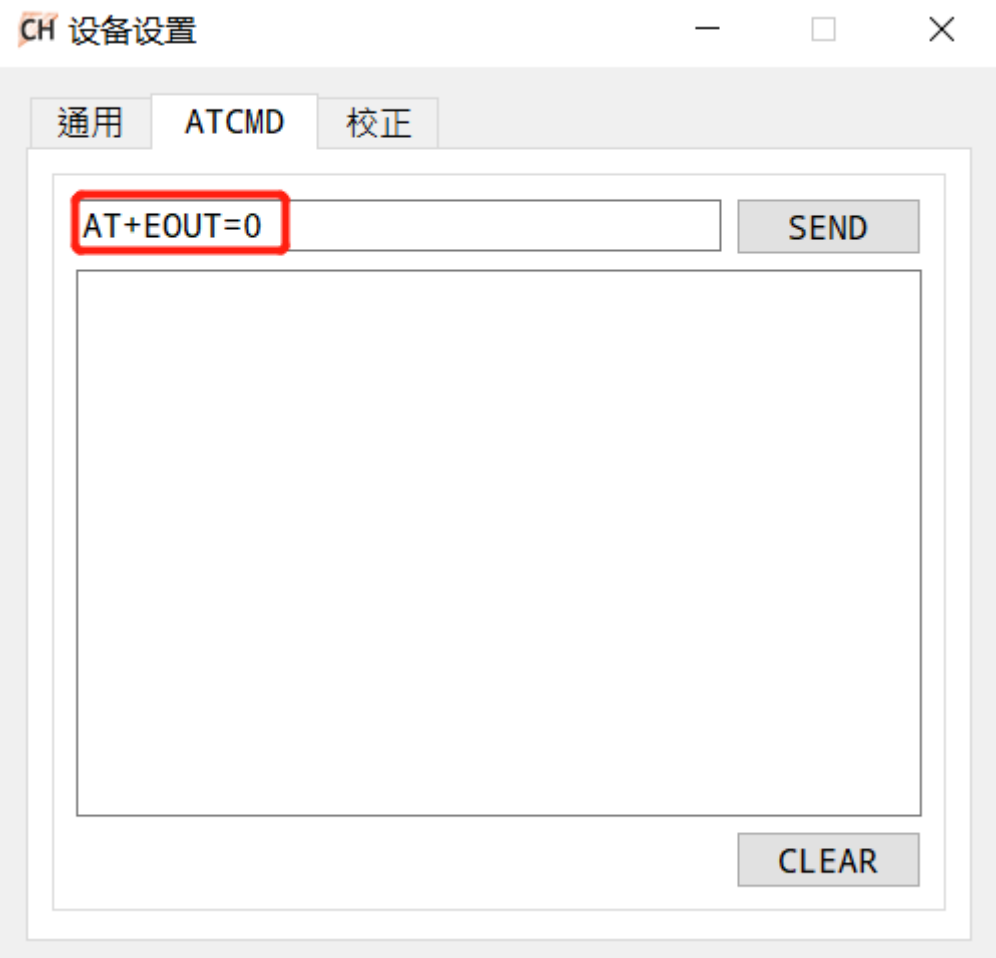

#### 使用串口调试助手进行测试:

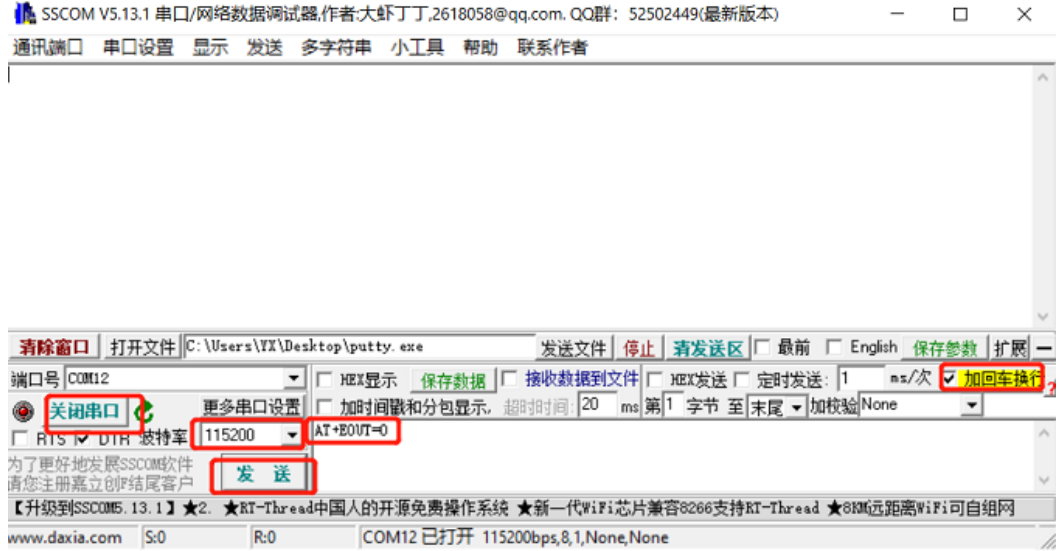

通用模块 AT指令如下

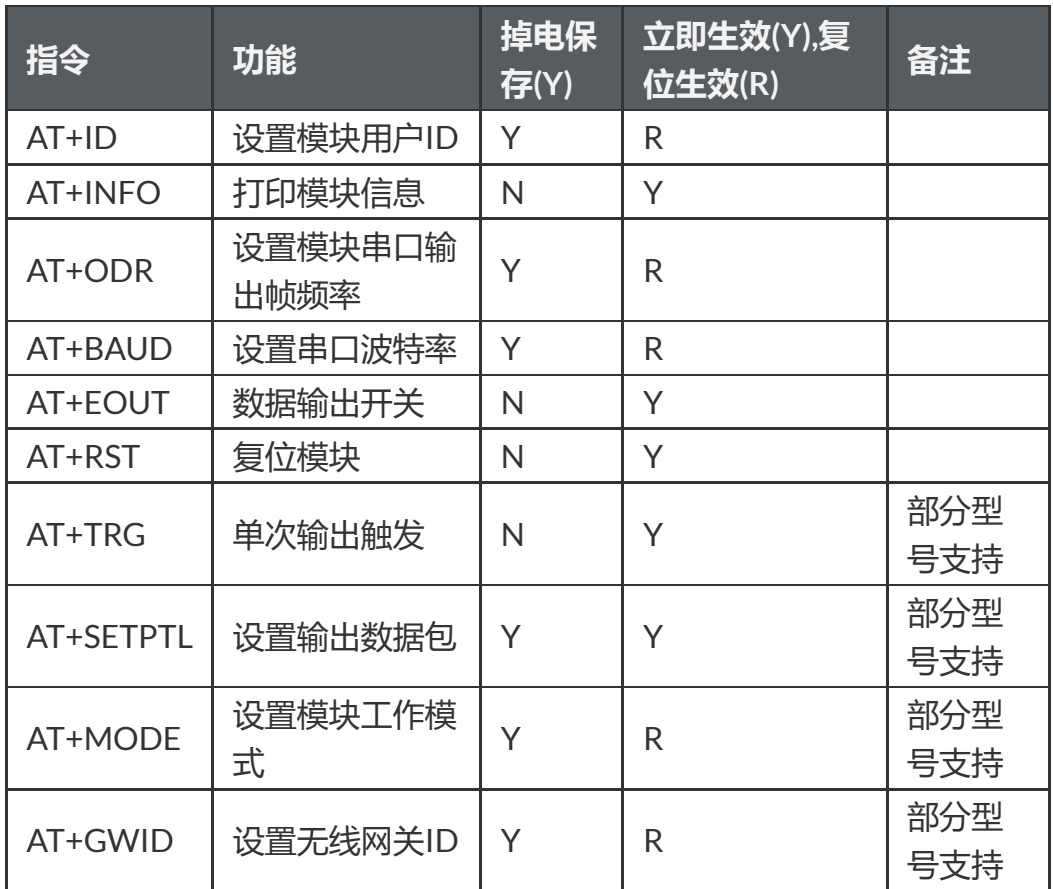

#### <span id="page-22-0"></span>**AT+ID**

设置模块用户ID

 $\bigoplus$  AT+ID=1

#### <span id="page-22-1"></span>**AT+INFO**

打印模块信息,包括产品型号,版本,固件发布日期等。

#### <span id="page-22-2"></span>**AT+ODR**

设置模块串口输出速率。 掉电保存,复位模块生效

**例** 设置串口输出速率为100Hz: AT+ODR=100

注意:当ODR设置为比较高时(如200),默认的115200波特率可能不满足输 出带宽要求,此时需要将模块波特率设高(如921600)后,模块才能按设置 的ODR输出数据帧。

#### <span id="page-22-3"></span>**AT+BAUD**

设置串口波特率,可选值:9600/115200/460800/921600`

**例** AT+BAUD=115200

#### **注意**

- 使用此指令需要特别注意,输入错误波特率后会导致无法和模块通讯
- 波特率参数设置好后掉电保存,复位模块生效。上位机的波特率也要做 相应修改。

<span id="page-23-0"></span>升级固件时,需要切换回115200 波特率。

**AT+EOUT**

串口输出开关

**例** 打开串口输出 AT+EOUT=1 关闭串口输出 AT+EOUT=0

<span id="page-23-1"></span>**AT+RST**

复位模块

**例** AT+RST

#### <span id="page-23-2"></span>**AT+MODE**

设置模块工作模式

**例**

- 设置模块工作在6轴模式(无磁校准) AT+MODE=0
- <span id="page-23-3"></span>设置模块工作在9轴模式(地磁场传感器参与航向角校正) AT+MODE=1

#### **AT+SETPTL**

设置输出协议:

设置一帧中所包含的数据包:格式为AT+SETPTL=<ITEM\_ID>, <ITEM\_ID>...

**例**

- 配置模块输出: 91数据包(IMUSOL),指令为:AT+SETPTL=91
- 配置模块输出:加速度(A0),角速度(B0), 整形格式欧拉角(D0)和四元数 (D1)的指令为:AT+SETPTL=A0,B0,D0,D1

<span id="page-23-4"></span>**AT+TRG**

触发模块输出一帧数据,可以配合AT+ODR=0来实现单次触发输出。 **例** AT+TRG

## <span id="page-23-5"></span>**附录A - 评估板**

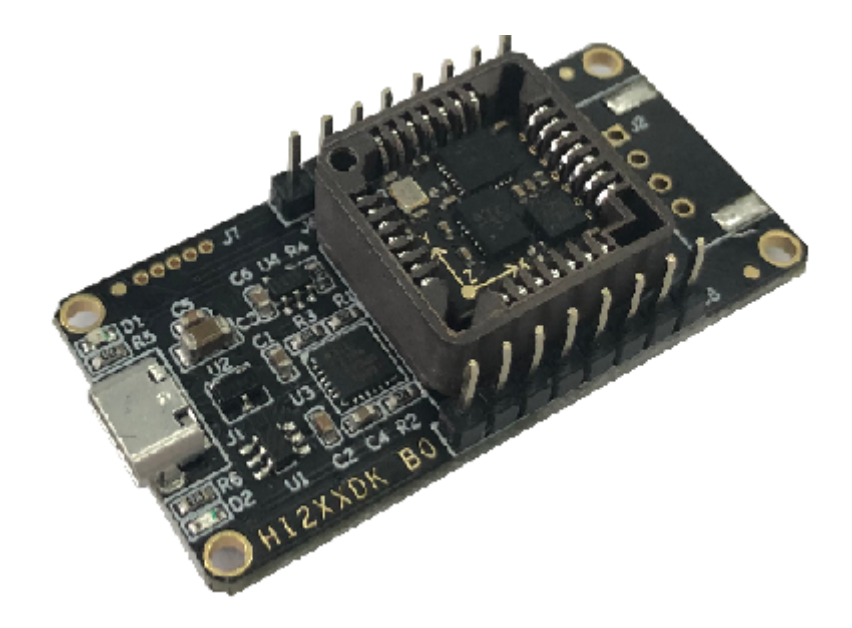

## **评估板简介**

评估板板载USB-UART芯片(CP2104)以及供电LDO,并将模块接口引出方 便调试。资料包中包含CP2104 USB-UART 驱动程序, 将USB线连接电脑和 模块,打开资料包中的Uranus 上位机,连接串口,默认状态下,模块会以 115200-N-8-N-1 输出出厂默认的数据包。

### **尺寸**

<span id="page-24-0"></span>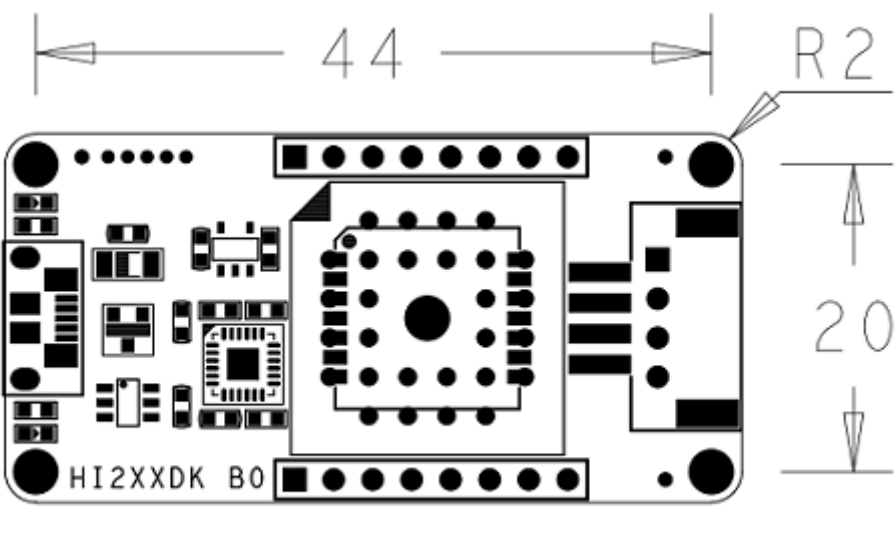

 $UNIT:mm$ 

<span id="page-24-2"></span><span id="page-24-1"></span>HEIGHT: 10mm

## **从评估板上取下产品**

模块默认被嵌入评估板的PLCC28 插槽中,如需取出模块,请按如下步骤 操作:

- 断电,准备好细螺丝刀或镊子
- 从PLCC 插座或者背面圆形空洞内将模块撬出或顶出。
- 评估板是为了快速验证,评估模块性能。本身不带有任何其他计算功 能。
- USB 接口本身不适合于工业级场景或者高运动场合的电气连接,如果您 的应用为高运动环境(动作捕捉等),不建议在您的产品中直接使用评估 板。

## <span id="page-25-0"></span>**附录C - 固件升级与恢复出厂设置**

本产品支持升级固件。 固件升级步骤:

- 连接模块,打开上位机,将模块和上位机波特率都设置为115200. 打开 固件升级窗口
- 点击连接按钮,如出现模块连接信息。则说明升级系统准备就绪,点击 文件选择器(...)选择拓 展名为.hex 的固件, 然后点击开始编程。下载完 成后会提示编程完成, 此时关闭串口, 重新给模块上电, 模块升级完 成。

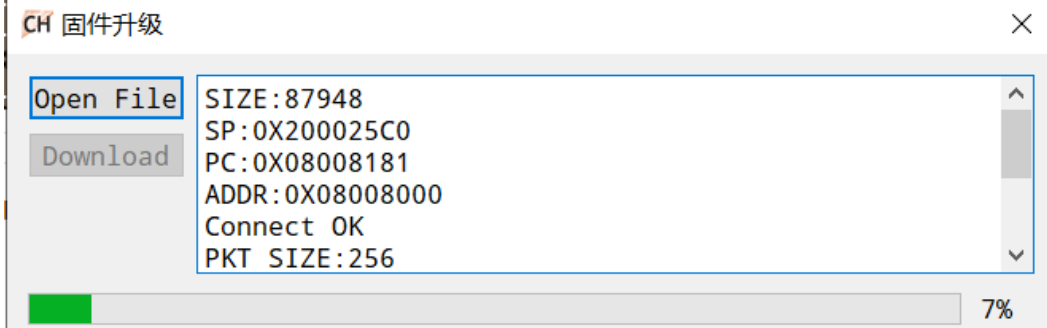

## **附录D-FAQ**

FAQ内容随时更新,详见:[FAQ](https://zhuanlan.zhihu.com/p/344884686) 新产品信息及技术支持,请关注超核电子公众号:

<span id="page-25-1"></span>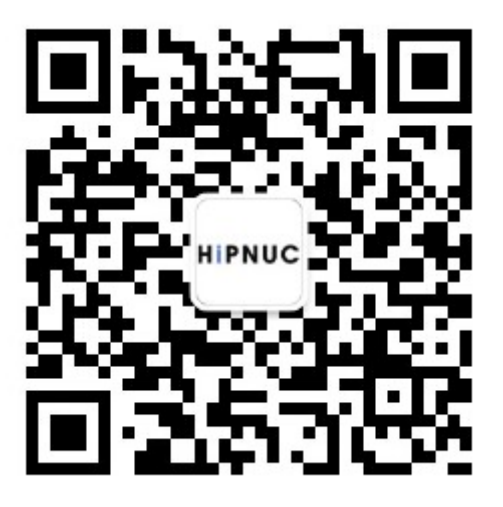